# **FS24 New Applicants – Applying for Accreditation using the INAB CRM**

#### 1. **Objective**

This factsheet will provide new applicants guidance when applying for accreditation using our IT system, the INAB CRM. Our system manages the full accreditation process from your application right through to the award of accreditation and the maintenance of same.

#### 2. **Process**

New applicants are required to complete their application online using the INAB CAB portal.

- a. Use this [link](https://www.inab.ie/contact-us/make-an-enquiry/) to contact INAB for access to our CRM system using the Contact Form -"Register to Apply for Accredition*"* from drop down
- b. INAB will send you an email that includes a REGISTRATION link
- c. This link will be valid for 30 days contact INAB if your link is invalid
- d. Follow the link and create your password
- e. You can now complete your CAB Profile
- f. Once this is completed you can apply for accreditation

# 3. **Timeline**

INAB is currently experiencing an increase in applications. Therefore, it can take up to 15 working days before your submitted application will be reviewed and assigned to an Assessment Manager. You can expect to have contact from your Assessment Manager within 30 working days.

# 4. **Which Standard(s) am I applying for?**

INAB offer accreditation to a number of international standards. It is important before you begin your application that you are clear on the standard that you should choose i.e IS0 17025 testing; IS0 17020 inspection etc. Click here for [standards.](https://www.inab.ie/inab-services/)

#### **CHECK - AM I READY TO APPLY FOR ACCREDITATION VIA THE CRM?**

- **I have received my** *Complete Registration* **link via email**
- **•** I have completed my CAB Profile online  $\checkmark$  [Section 3 of the CAB Portal Guide]
- I am clear on the standard/ Scope of Accreditation I want to apply  $\checkmark$

#### 5. **APPLYING FOR ACCREDITATION – what does the application involve?**

The application involves a four step process - the table below outlines what's expected at each step of the process.

Details on how to complete each step is documented in **Section 4 of the CAB Portal Guide.** *It is possible to save and return to your application at another time.*

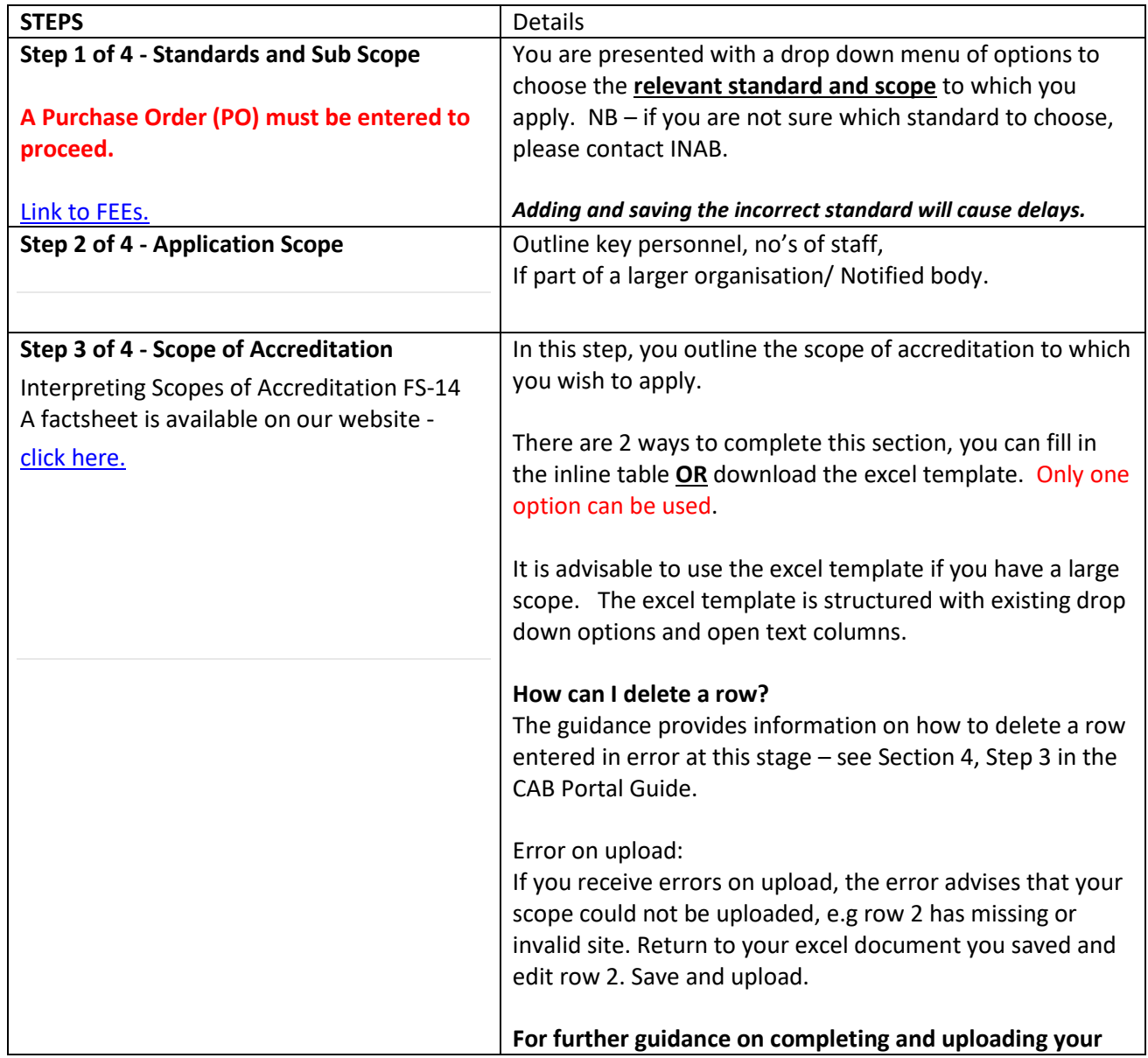

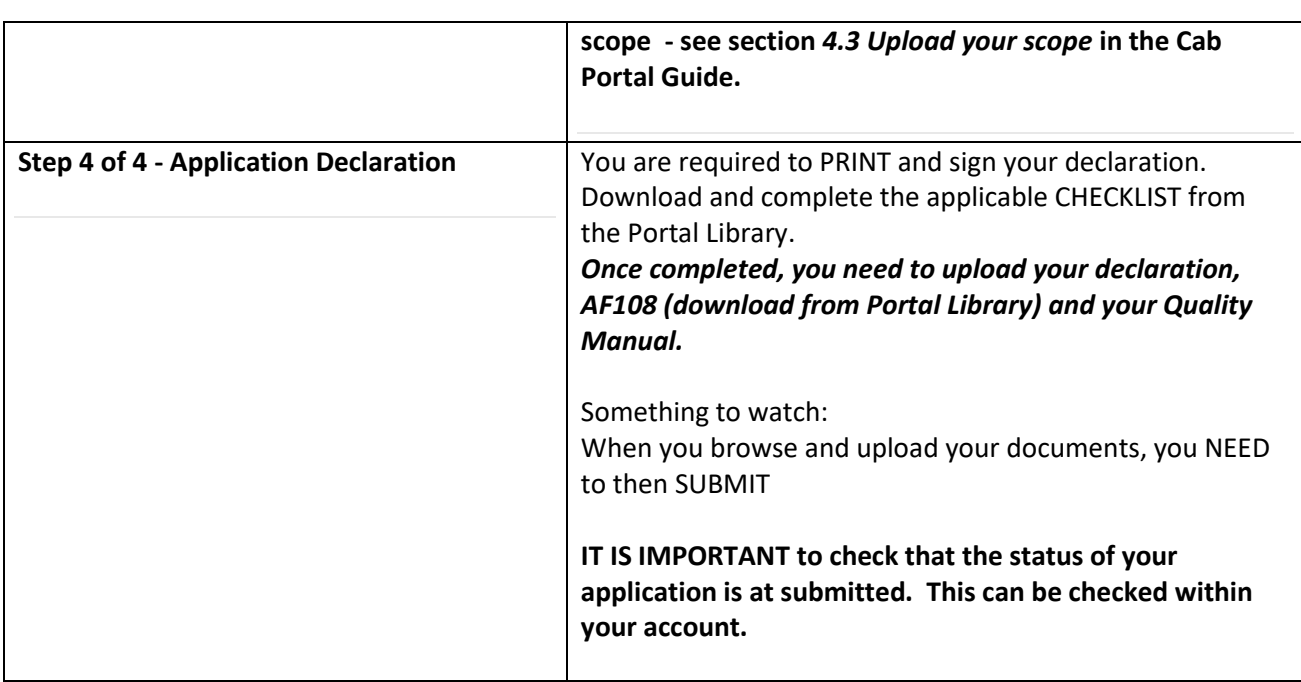

# **6. Where can I locate the CAB PORTAL GUIDE?**

- The guide can be found on the Portal Library (when you log in to the Portal)
- [Link](https://www.inab.ie/crm-information/cab-portal-user-guide-.pdf) to document on our website

# **7. How do I access the INAB CAB Portal?**

Once you have completed your registration, the link below should be used for accessing the CAB Portal.

**<https://inabcrmportal.azurewebsites.net/>**

- **8. PS10 Documentation for INAB Assessment Preparation** [https://www.inab.ie/inab-documents/mandatory-policy/submission-of-documentation-in](https://www.inab.ie/inab-documents/mandatory-policy/submission-of-documentation-in-advance-of-an-inab-assessment-visit.pdf)[advance-of-an-inab-assessment-visit.pdf](https://www.inab.ie/inab-documents/mandatory-policy/submission-of-documentation-in-advance-of-an-inab-assessment-visit.pdf)
- **9. How to contact us?** [INAB](https://www.inab.ie/contact-us/make-an-enquiry/)

**Full details on the INAB Accreditation Process [here.](https://www.inab.ie/about-us/about-accreditation/accreditation-process/)**